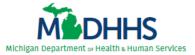

## Virtual Visit Reviewer Checklist Level III

☐ Request access to file transfer application. See Level III Virtual Visit Reviewer Guidelines for

## **Pre-Virtual Visit**

| instructio  | ns. Refer to the virtual visit confirmation email for the specific folder you need to     |
|-------------|-------------------------------------------------------------------------------------------|
| request ir  | n the file transfer application.                                                          |
| ☐ Review a  | nd become familiar with the virtual visit documents.                                      |
| 0           | Level III Virtual Visit Reviewer Guidelines                                               |
| 0           | Level III Virtual Visit Agenda                                                            |
| 0           | Michigan Criteria                                                                         |
| 0           | Level III Criteria Quick Reference Guide                                                  |
| 0           | Level III Performance Improvement Checklist                                               |
| 0           | Level III Site Tour Equipment Checklist                                                   |
| 0           | Site Review Report Template                                                               |
| 0           | Site Review Report Example                                                                |
| 0           | Site Review Report Checklist                                                              |
| 0           | Site Reviewer Invoice                                                                     |
| ☐ Ensure y  | ou have received the Zoom link for the virtual visit.                                     |
| ☐ Thorough  | nly review the facility's PRQ and Designation Application. The documents will be          |
| available   | to reviewers at least 45 days prior to the scheduled visit.                               |
| ☐ Lead Rev  | viewer - highlight the chosen charts on the Chart Review Selection (CRS) Template         |
| and add t   | the reviewer's name to each chosen chart once provided by the hospital. This must be      |
| complete    | d within 10 days of the hospital uploading the CRS Template.                              |
| ☐ Review c  | harts and program documentation uploaded by the hospital that is assigned to you.         |
| These wi    | Il be uploaded into the file transfer application 14 days prior to the scheduled visit.   |
| ☐ Attend pr | e-review meeting scheduled by hospital to ensure all technical and logistical             |
| questions   | s are addressed. Make sure you have opened documents prior to the meeting to              |
| ensure yo   | ou have access to the charts and supporting documents.                                    |
| ☐ Contact f | ellow reviewer to discuss individual chart review and organize for the virtual visit day. |
|             |                                                                                           |

| <u>/irtual Visit Day:</u> |                                                                                            |  |
|---------------------------|--------------------------------------------------------------------------------------------|--|
|                           | Ensure you have a quiet workspace to conduct the review.                                   |  |
|                           | Join the Zoom meeting 5-10 minutes prior to the start of the review day to ensure you have |  |
|                           | access.                                                                                    |  |

## <u>Post</u>

|                  | access.                                                                                               |  |  |  |
|------------------|----------------------------------------------------------------------------------------------------|--|--|--|
| t Virtual Visit: |                                                                                                    |  |  |  |
|                  | Attend de-brief with State staff immediately following the visit to discuss the virtual process.      |  |  |  |
|                  | Complete the site visit report (Lead Reviewer). Use the Site Report Template provided. While          |  |  |  |
|                  | writing the report, use the Site Review Report Checklist as a guide.                                  |  |  |  |
|                  | Ensure both reviewers have signed the site visit report (electronic signature acceptable). The        |  |  |  |
|                  | final site report can be sent in by either uploading the report (Word® version) to file transfer      |  |  |  |
|                  | application or via email to the <u>TraumaDesignationCoordinator@michigan.gov</u> mailbox within 3     |  |  |  |
|                  | weeks after the virtual visit date.                                                                   |  |  |  |
|                  | Return all the forms used for the virtual visit by uploading them into the file transfer application. |  |  |  |
|                  | Complete, sign and submit the invoice after the visit to the State Trauma Designation                 |  |  |  |
|                  | Coordinator at <u>TraumaDesignationCoordinator@michigan.gov</u> . If requested, submit a W-9.         |  |  |  |
|                  | o Physician Fee: \$1300                                                                               |  |  |  |
|                  | <ul> <li>Nurse or Physician Assistant Fee: \$800</li> </ul>                                           |  |  |  |
|                  | <ul> <li>Lead Reviewer Fee: \$200</li> </ul>                                                          |  |  |  |
|                  | Reminder: Two editors from the Designation Subcommittee will be reviewing the site visit              |  |  |  |
|                  | report. One or both editors will be contacting you.                                                   |  |  |  |
|                  | Once the designation determination is received, delete the site visit report and any other            |  |  |  |
|                  | electronic documents from your computer.                                                              |  |  |  |